**Drupal** 

# 多言語化をやさしく学ぶ

Drupal をやさしく学ぶ勉強会

# 開催日 2015 年 5 月 26 日(火) 18:30-20:45

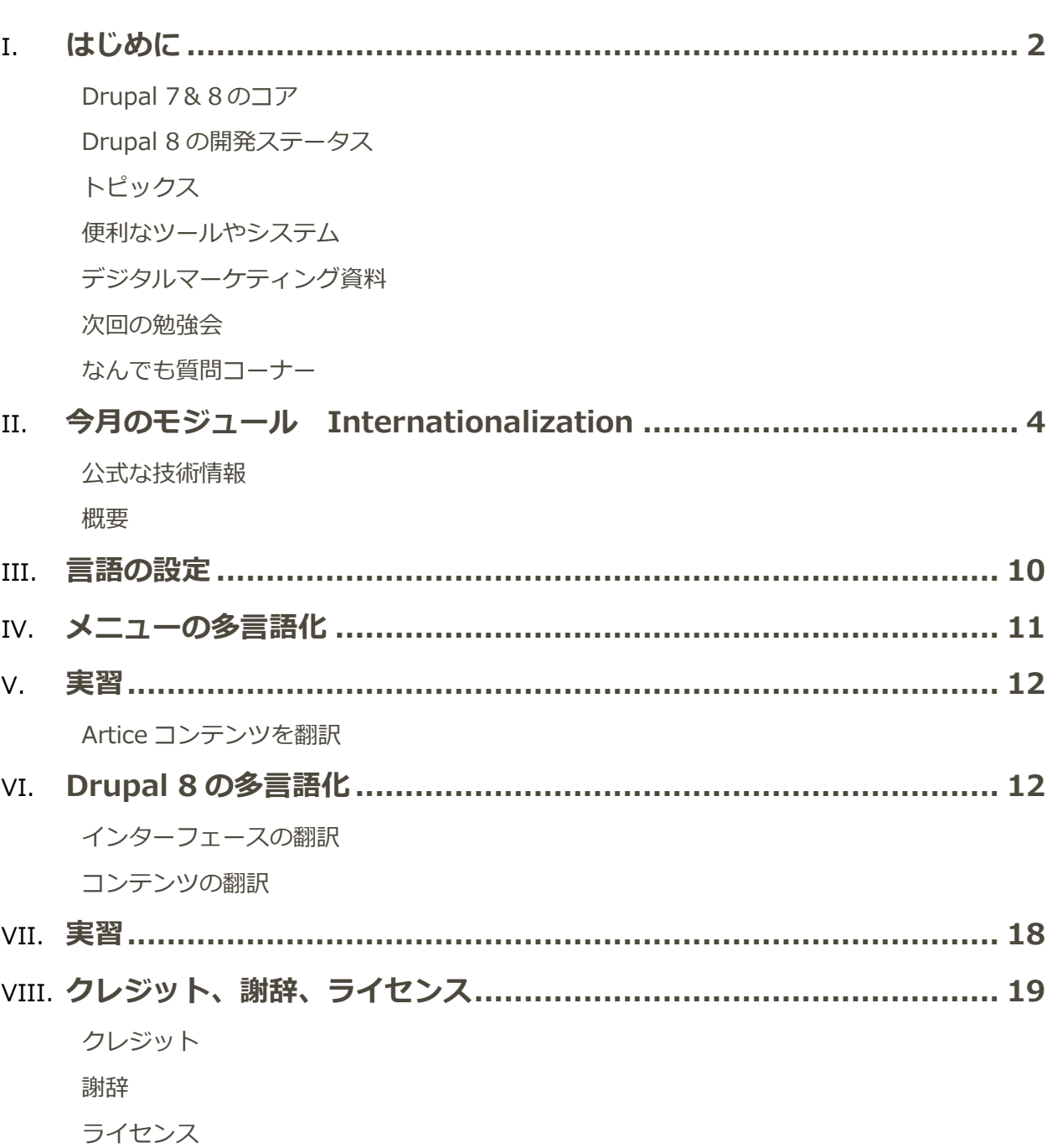

目次

# <span id="page-2-1"></span><span id="page-2-0"></span>はじめに

## **Drupal 7&8のコア**

5 月 25 日(月)

### **Recommended releases**

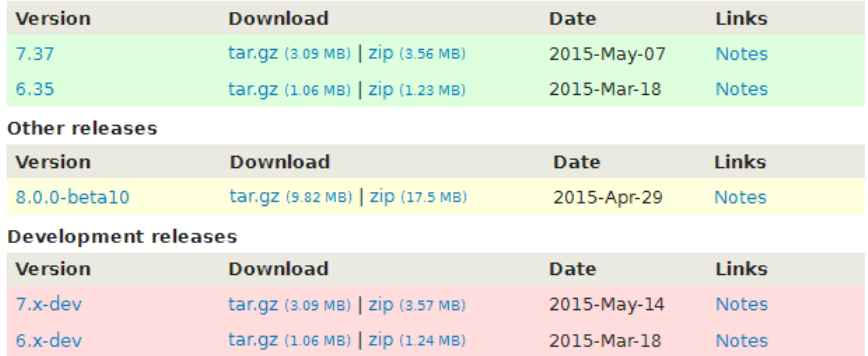

## <span id="page-2-2"></span>**Drupal 8 の開発ステータス**

## 5 月 25 日(月) Drupal 8 について、 <https://www.drupal.org/drupal-8.0/get-involved>

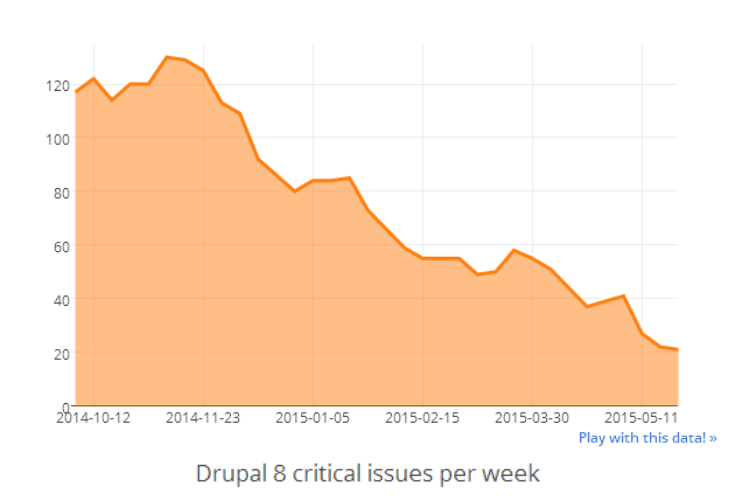

Remaining critical issues during the Drupal 8 beta

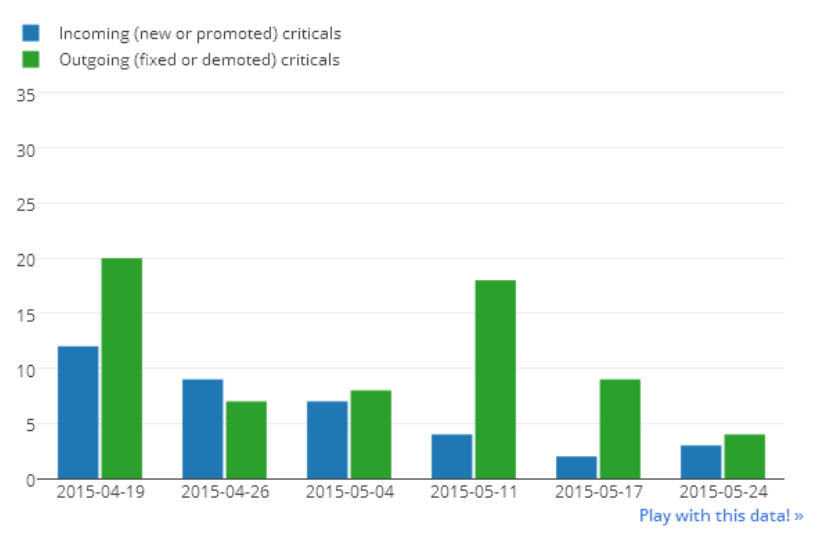

## <span id="page-3-0"></span>**トピックス**

本日および過去に Drupal 勉強会に参加された方は、勉強会サイト <http://cmslabo.org/community/top> に Drupal に関連する話題をたくさん投稿できます。Drupal の Book 形式コンテンツタイプで、みなさんのトップを 作っていただき、製品や事業紹介、技術・マーケティング・イベント情報、求人など。申込は、程田までご連絡くだ さい。ログインパスワードを提供いたします。 もちろん、無料です。

Cloud WebService Studio をリリース予定(日本語決済モジュールを使って)

Drupal 7 の業務用 Web システムをデザインテンプレートと一緒にパッケージ化したクラウド環境をエンドユーザや サイト事業者へ提供します。ニュースサイト、教育機関向け、ホテルや旅行業務、レンタカーや部屋の予約、 Commerce モジュールによるショッピングサイトなど。クラウドは IBM SoftLayer、MS Azure、さくらクラウド、 Google クラウドを予定しています。7 月から、[http://bizopen3.com](http://bizopen3.com/) サイトで公開、無料・有料ワークショップ テンプレートは、以下のサイトを使って、

<http://www.morethanthemes.com/?q=themes>

<http://www.zymphonies.com/drupal-premium-theme>

<https://roomify.us/> ほか

<span id="page-3-1"></span>なるべく自分で Drupal を覚えてサイト構築から運営までできるように支援するサービス(教育、資料、技術サポー ト、カスタマイズ、Web デザイン)を、すべてお任せコースから、個別にメニューで支援するスタイルです。

## **便利なツールやシステム**

さまざま Drupal のコアや拡張モジュール、テーマ、ディストリビューションなどを無料で 30 分間、AWS クラウ ドで体験できます。 <http://simplytest.me/>

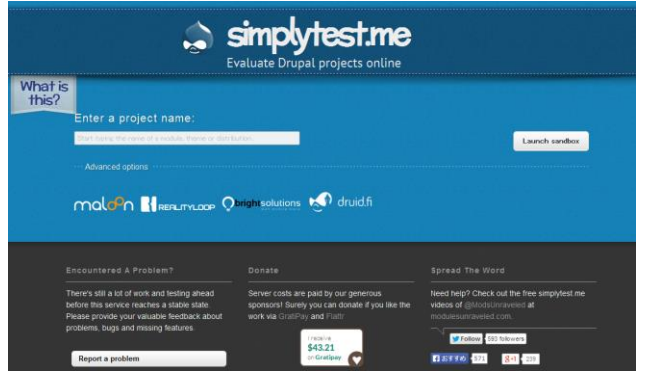

Azure クラウド <http://azure.microsoft.com/ja-jp/pricing/details/app-service/> Drupal も Free プランで簡単に動きます

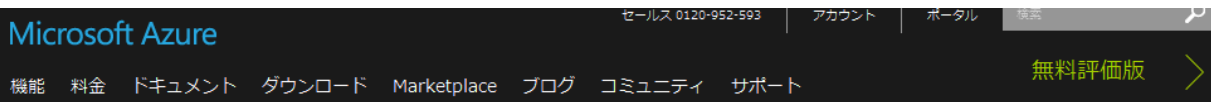

App Service によって、あらゆるプラットフォームとデバイスの Web アプリとモバイル アプリを作成するために必要なものすべてが揃います。Free プランと Shared プランの場合には共有環境でアプリをホストでき、Basic、Standard、Premium プランにはプラン専用の Virtual Machines が提供 されます。プラン内にデプロイしたインスタンスごとに、複数のアプリとドメインをホストできます。

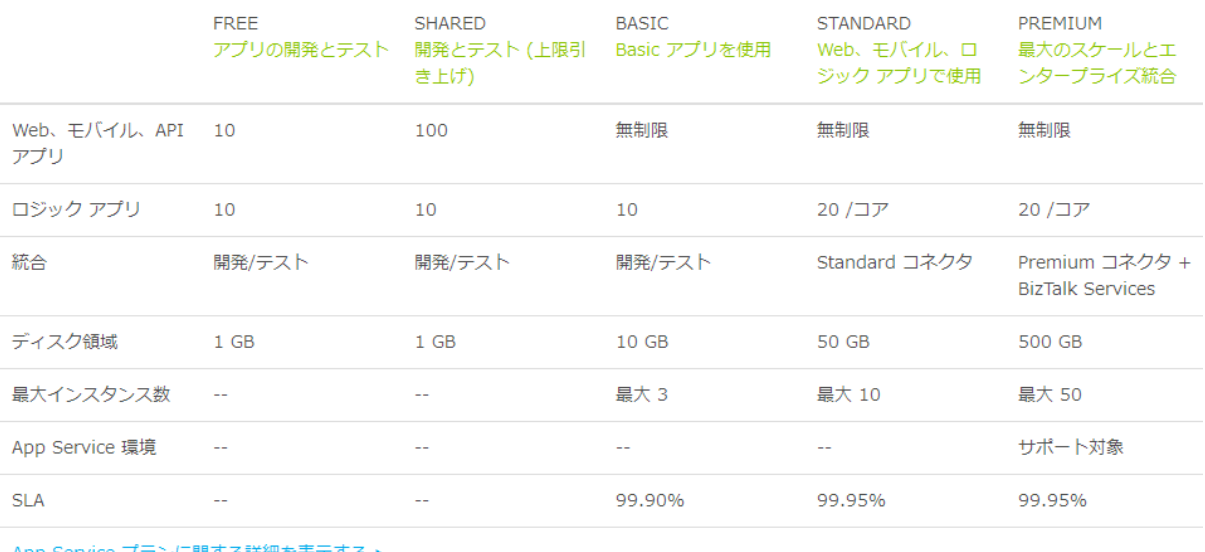

<span id="page-4-0"></span>App Service プランに関する詳細を表示する ▶

165 MB の送信ネットワーク トラフィックが含まれています。追加の送信ネットワーク帯域幅は別途課金されます。

## **デジタルマーケティング資料**

<span id="page-4-1"></span>日経 MJ feacebook で愛されるには 消耗品「ボタンで注文」アマゾンの IoT

## **次回の勉強会**

<span id="page-4-2"></span>6 月 26 日(金) 18:30 から **人形町区民館** 3 号室 「デザインテンプレートを学ぶ」

## **なんでも質問コーナー**

<span id="page-4-3"></span>Drupal や CMS、クラウドなど、ご質問をお受けいたします。

# 今月のモジュール Internationalization

Drupal 7 の多言語化で必用になるさまざまモジュールが一体化されています。

## Internationalization

View Version control Revisions Automated Testing

Posted by Jose Reyero on February 18, 2004 at 9:22pm

This is a collection of modules to extend Drupal core multilingual capabilities and be able to build real life multilingual sites. Some features:

- · Taxonomy translation (both, per language terms and translatable terms)
- · Multilingual variables
- . Multilingual blocks (control visibility per language and translate title and content)
- . Language selection (when you switch the site language you'll see only the content for that
- language) · Requires Variable module 2.x (Drupal 7)

Read a complete feature overview in the Internationalization handbook: Building multilingual sites

#### Drupal 7 upgrade

Do read Upgrade from Drupal 6 to Drupal 7 Read more about new features on Internationalization for Drupal 7 and What's new in i18n.

#### **Recommended add-ons**

<span id="page-5-0"></span><https://www.drupal.org/project/i18n>

## **公式な技術情報**

技術情報(英文) <https://www.drupal.org/node/133977> 概要(参考情報として) <http://evolvingweb.ca/story/drupal-7-multilingual-whats-new-i18n>

2011 年 3 月 Drupal 7 Multilingual: What's new in i18n

- Multilingual Modules in Core
- Overall Changes to i18n in Drupal 7
	- 1. More Submodules
	- 2. Translation Sets API
	- 3. User Interface Improvements
- Multilingual Variables

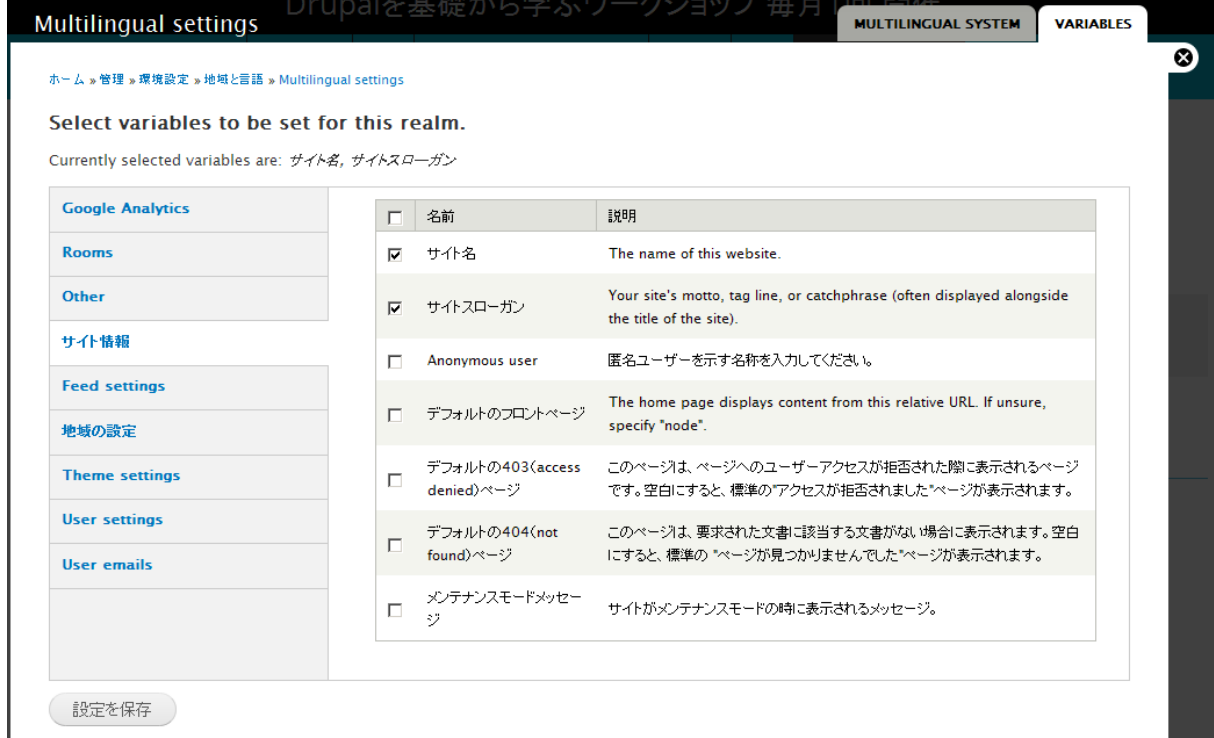

- **Block Languages**
- Menu Translation
- **•** Multilingual Select
- **Synchronize Translations**
- **String Translation**
- Multilingual Taxonomy
- Path Translation
- Field Translation

さらに、具体的な説明をしているサイト

<http://hojtsy.hu/blog/2011-jan-19/drupal-7039s-new-multilingual-systems-part-1-basics>

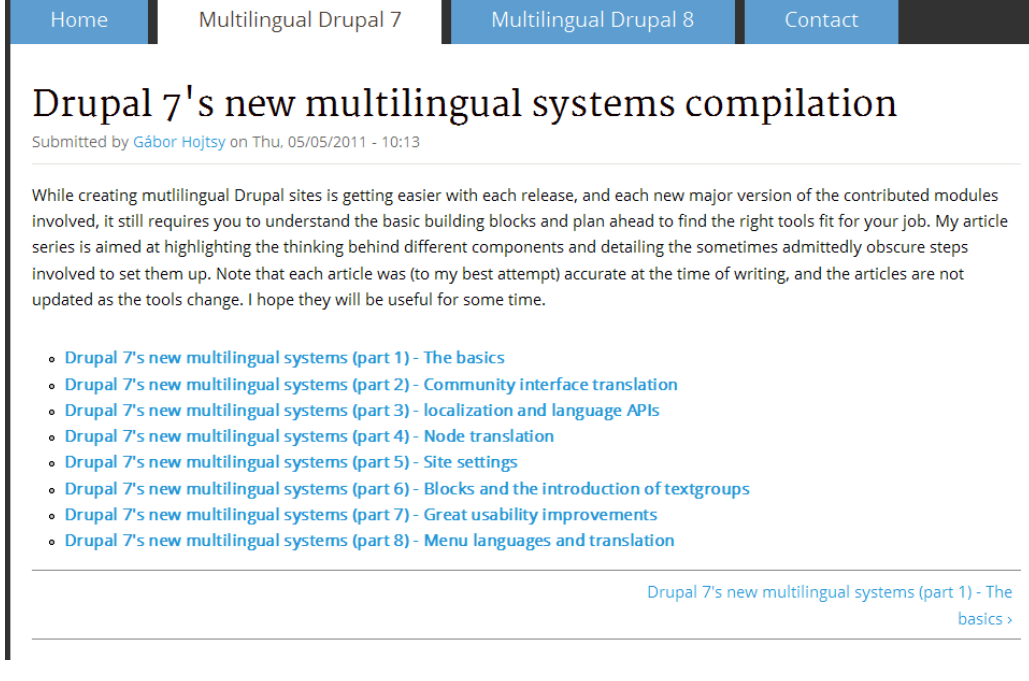

#### http://reyero.net/drupal/drupal7\_i18n\_beta1\_overview

**Enhanced for Drupal 7** 

• Language selection, filter page content by language with some more options, like paths for enabling/disabling it, or query tags to skip.

Home » Administration » Configuration » Regional and language » Multilingual settin Multilingual settings o **MULTILINGUAL SYSTEM** 

#### **CONTENT TO FILTER BY LANGUAGE**

- Select nodes by language
- Select taxonomy terms by language
- Blocks (not implemented)

#### **CONTENT SELECTION MODE**

 $\Box$  When translation is missing, show content in the default language

#### **Skip tags**

#### views, translatable

Skip queries with these tags. Enter a list of tags separated by commas.

#### **ENABLE FOR SPECIFIC PAGES**

### <span id="page-7-0"></span>概要

必須モジュール Variable https://www.drupal.org/project/variable

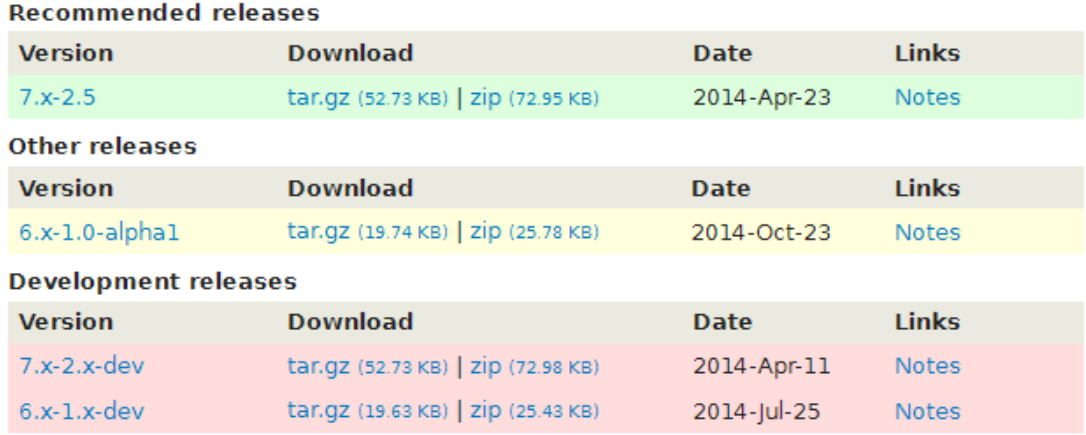

### Variable モジュール

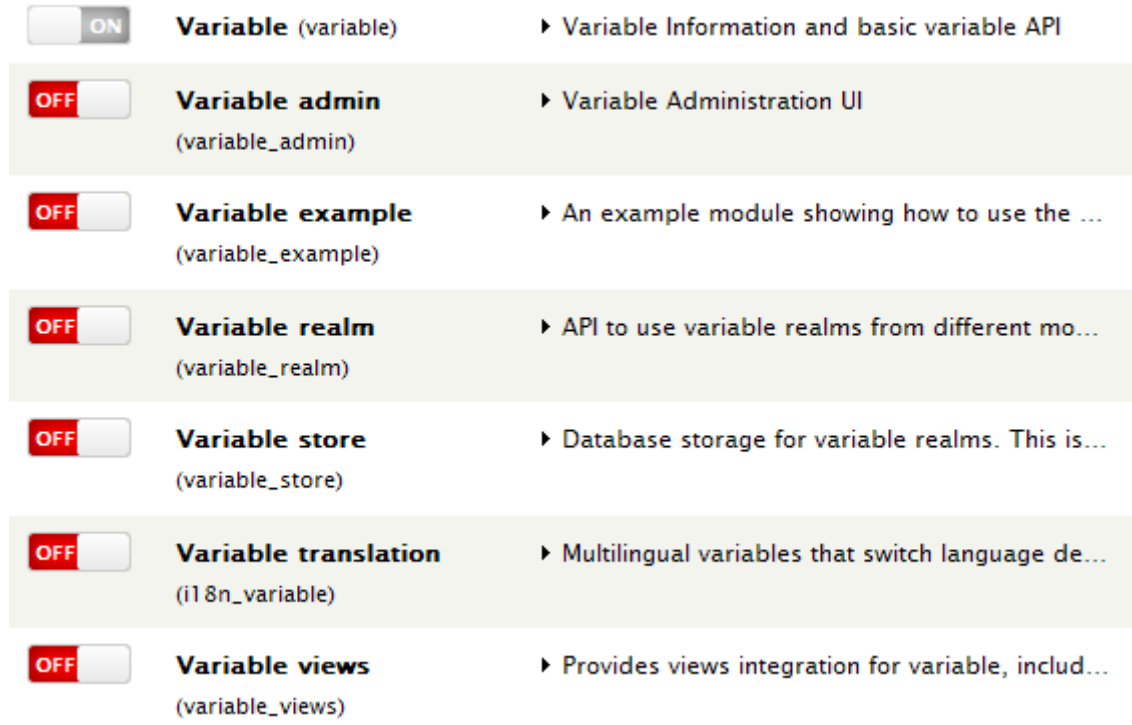

Internationalization i18n モジュール

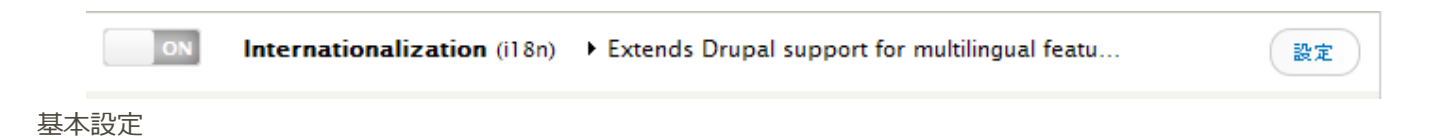

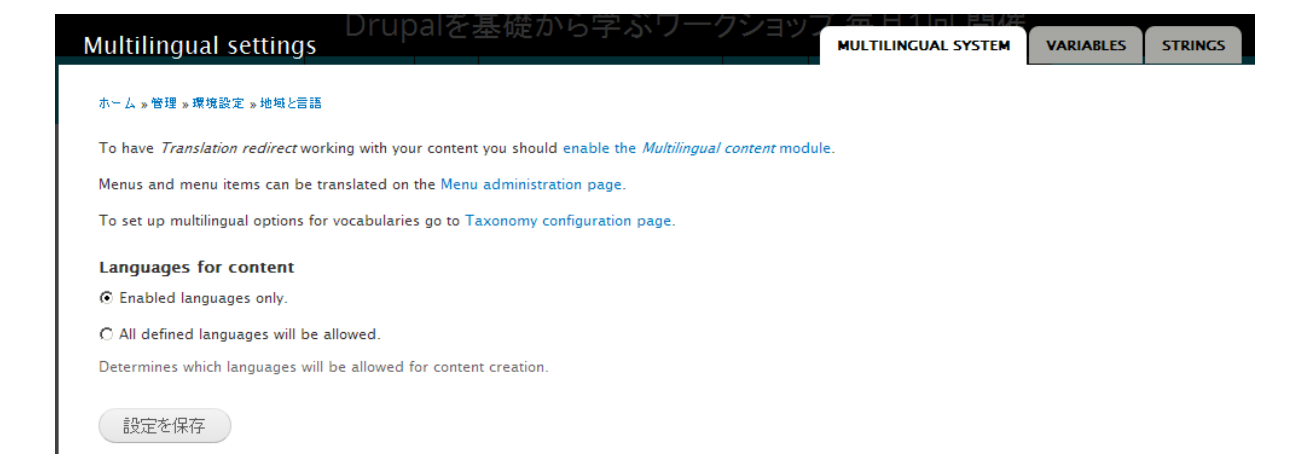

Translation 関連のモジュール

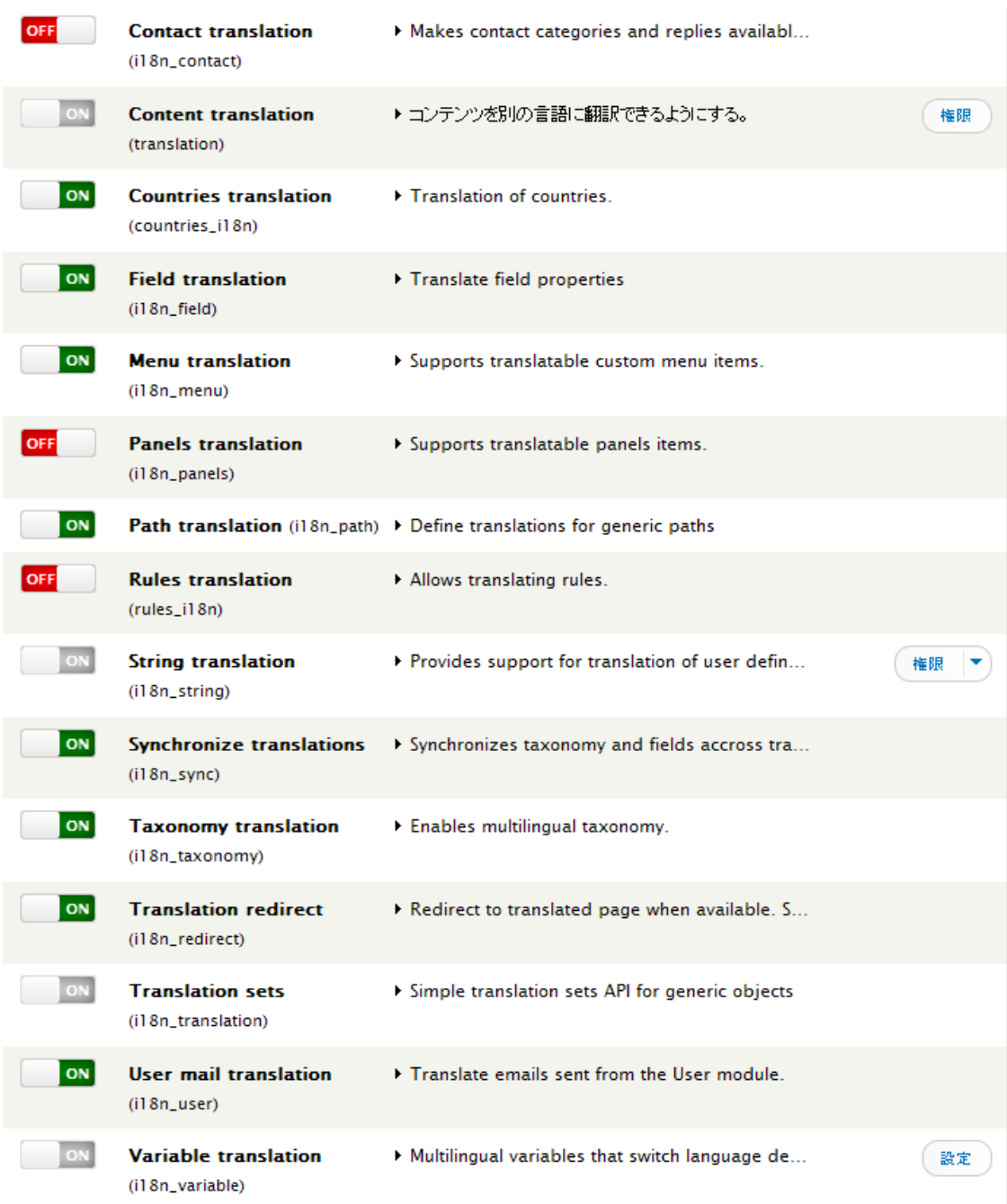

### <span id="page-10-0"></span>翻訳する言語、デフォルトなどの設定

#### ホーム » 管理 » 環境設定 » 地域と言語

複数の言語を有効にすると、インターフェース文字が変換できるようになり、登録ユーザーは自分の優先言語を選択できるようになります。また、著者はコンテンツを特定の言語に割り当て ることができるようになります。Drupal.orgから寄与された翻訳をダウンロードする。

Warning: Changing the default language may have unwanted effects on string translations. Check also the source language for translations and read more about **String translation** 

#### +言語を追加

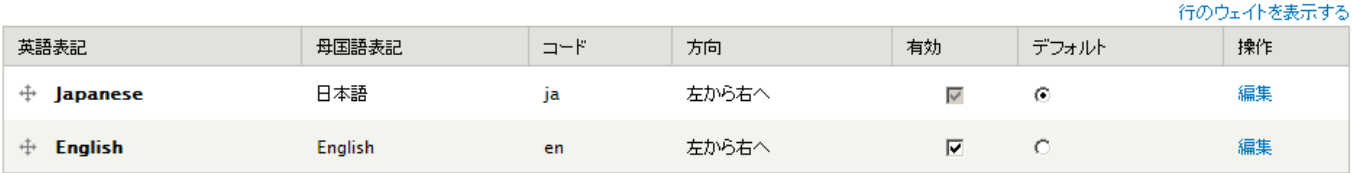

#### 言語の判定方式などを設定

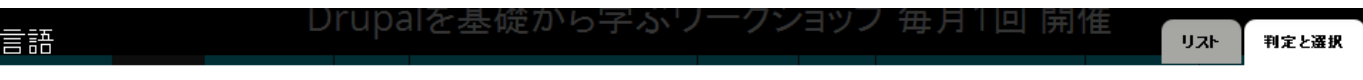

#### ホームッ管理ッ環境設定ッ地域と言語ッ言語

ページの要素 (主に Drupal やモジュールによって提供される、フィールドラベルやヘルプなどのテキスト)を表示するのに使用される言語をどのように決めるかを選んでください。使用言 語は一連の言語判定ルールに従って決定されます。最初に使用言語の情報を取得したルールがそのテキストを表示する言語を決定します。このページで言語判定ルールの順番を定義 してください。

#### ユーザーインターフェーステキスト言語の判定

ユーザーインターフェース言語の判定ルールの順序。検出された言語にユーザーインターフェース文字列の翻訳がある場合、その翻訳が表示されます。

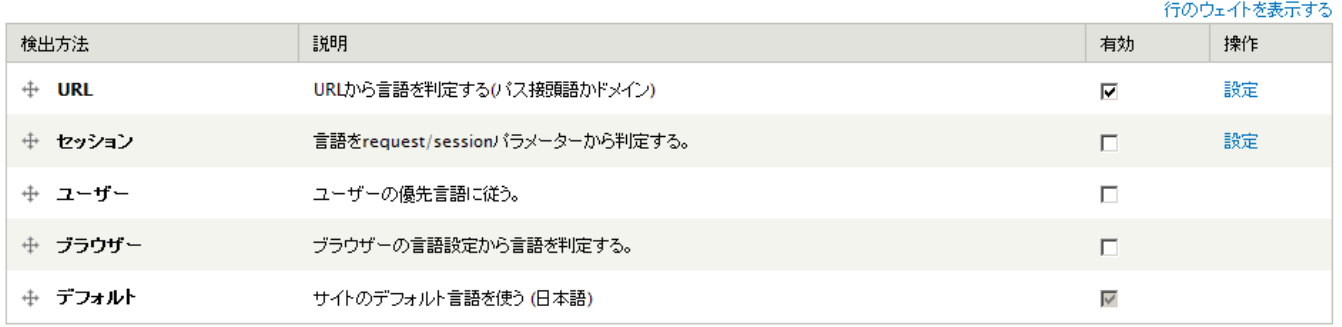

多言語化の設定 どの言語を使うか、ほか

rupara

#### ホーム » 管理 » 環境設定 » 地域と言語

To have Translation redirect working with your content you should enable the Multilingual content module.

Menus and menu items can be translated on the Menu administration page.

To set up multilingual options for vocabularies go to Taxonomy configuration page.

#### **Languages for content**

- $\odot$  Enabled languages only.
- C All defined languages will be allowed.

<span id="page-11-0"></span>Determines which languages will be allowed for content creation.

## メニューの多言語化

Menu Translation モジュールなどが有効になっているか、確認します。

### 管理画面 -> サイト構築 -> メニュー -> メインメニュー メニューの編集

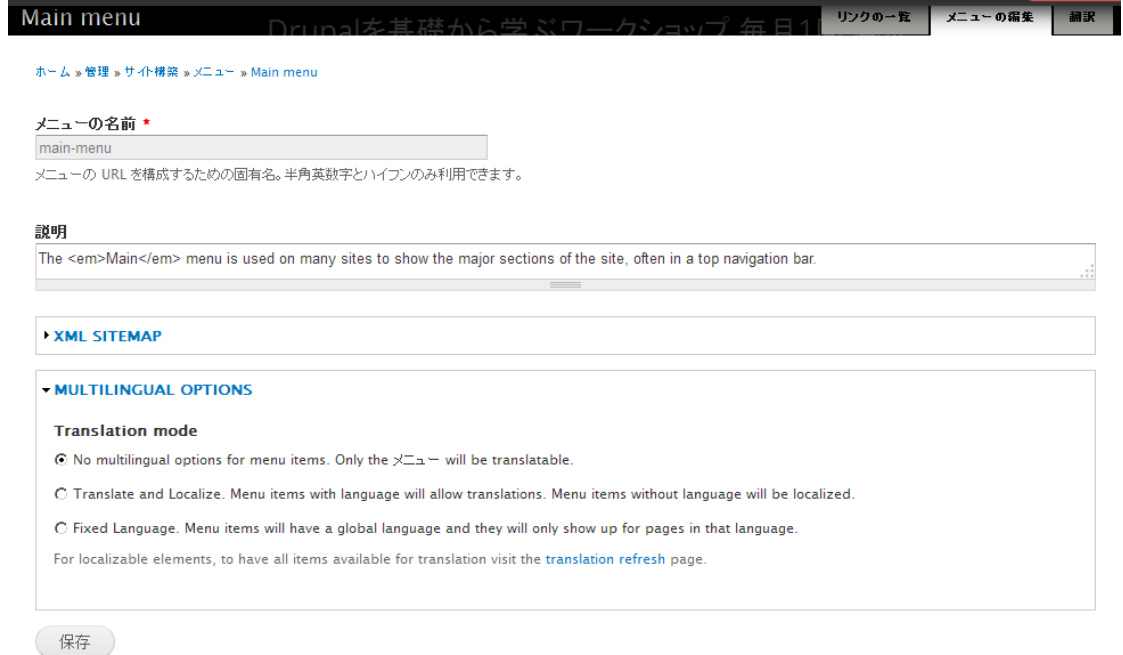

メニューの翻訳

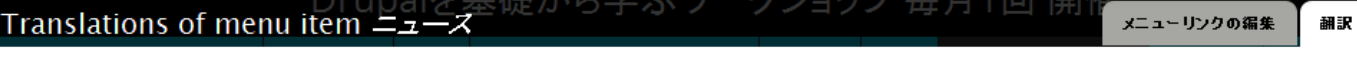

#### ホーム » 管理 » サイト構築 » メニュー

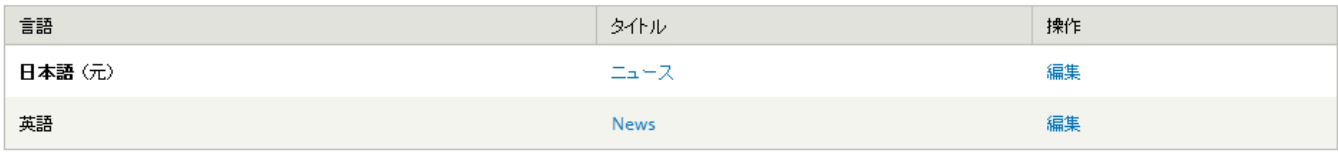

#### **TRANSLATIONS**

Enter items that will be considered as translations of each other.

### 日本語

 $\sqsupseteq$   $\sqsupseteq$   $\sqsupset$ 

#### 英語 - News (無効)

<span id="page-12-0"></span>最大のメニュー階層の深さは、9までです。この限界を超えたメニューリンクは親になれない場合があります。

## <span id="page-12-1"></span>実習

## **Artice コンテンツを翻訳**

 $\vert \cdot \vert$ 

実際に cmslao.org サイトでコンテンツタイプ Article を日本語、英語で設定してみましょう。

# <span id="page-12-2"></span>Drupal 8 の多言語化

以下のサイトの説明が参考になります。

<http://hojtsy.hu/multilingual-drupal8>

Home

## Multilingual Drupal 8

Submitted by Gábor Hojtsy on Tue, 07/02/2013 - 19:21

There is an amazing set of new features and improvements in Drupal 8 core, and I'm going through them one by one so you get to know what is coming and also I can highlight the issues that you can still help with to make these better. I believe Drupal 8 will be a huge release for multilingual, but it can always be even better of course.

- · Drupal 8 multilingual tidbits 1: language first
- · Drupal 8 multilingual tidbits 2: more core modules
- · Drupal 8 multilingual tidbits 3: simple language setup, optional English
- · Drupal 8 multilingual tidbits 4: highly flexible detection options
- · Drupal 8 multilingual tidbits 5: almost limitless language assignment
- · Drupal 8 multilingual tidbits 6: easier right to left styling
- · Drupal 8 multilingual tidbits 7: language visibility and filtering
- · Drupal 8 multilingual tidbits 8: transliteration
- · Drupal 8 multilingual tidbits 9: deployment friendly automated downloads
- · Drupal 8 multilingual tidbits 10: context specific text translation APIs
- · Drupal 8 multilingual tidbits 11: string customizations tracked
- · Drupal 8 multilingual tidbits 12: English can now be translated to
- · Drupal 8 multilingual tidbits 13: much improved software translation UI
- Drupal 8 multilingual tidbits 14: intro to content and configuration
- · Drupal 8 multilingual tidbits 15: configuration translation basics
- Drupal 8 multilingual tidbits 16: configuration translation development
- · Drupal 8 multilingual tidbits 17: content translation basics

Drupal 8 multilingual tidbits 1: language first >

実際の Drupal 8.0.0. beta 10 のサイト http://cmslabo.org/drupal8 / でログインして、体験しましょう。

管理画面 -> Extend -> 多言語モジュールの概要

#### ▼ 多言語

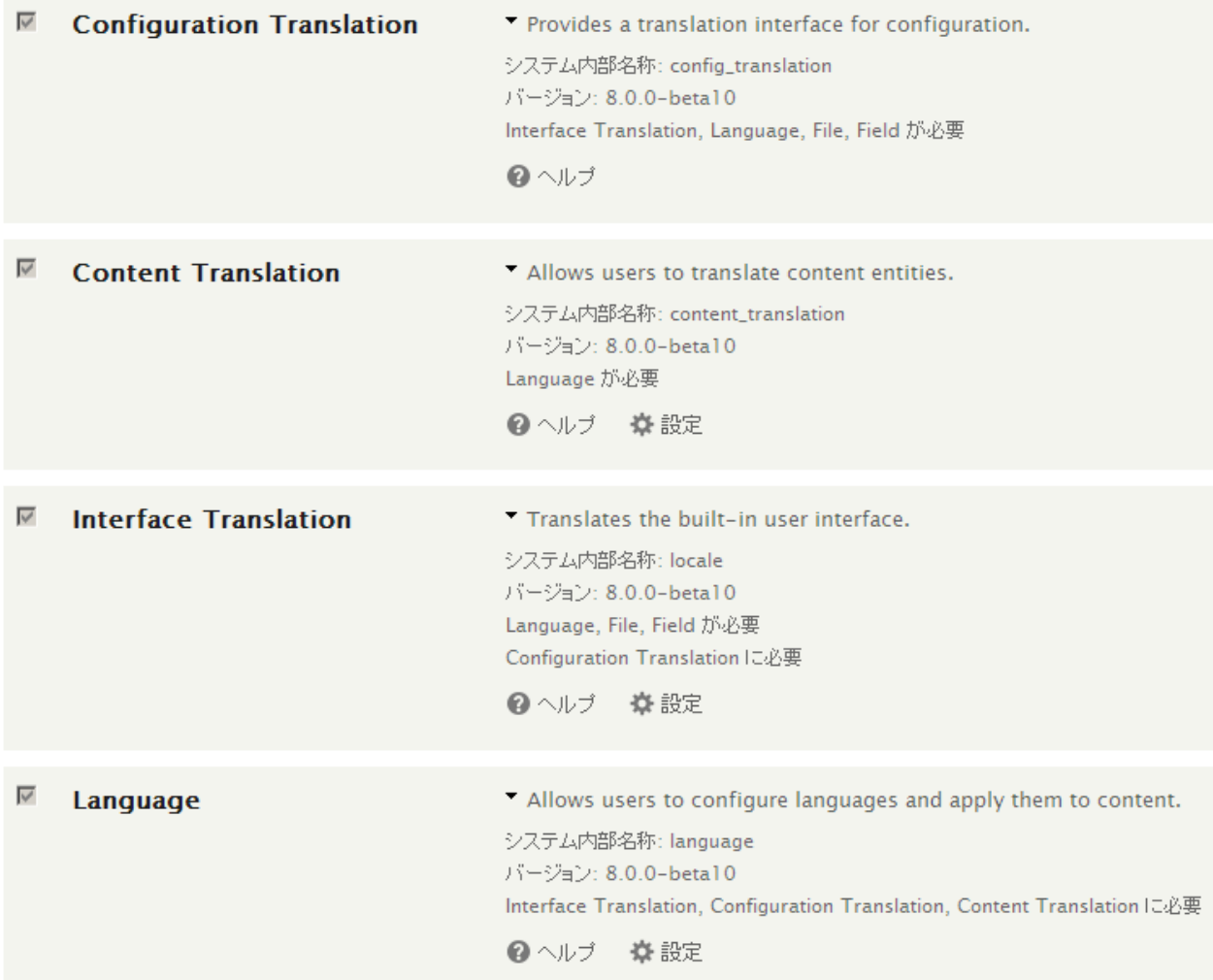

インストール時に設定した言語がデフォルトになります。

管理画面 -> 環境設定 -> 地域と言語 -> Language

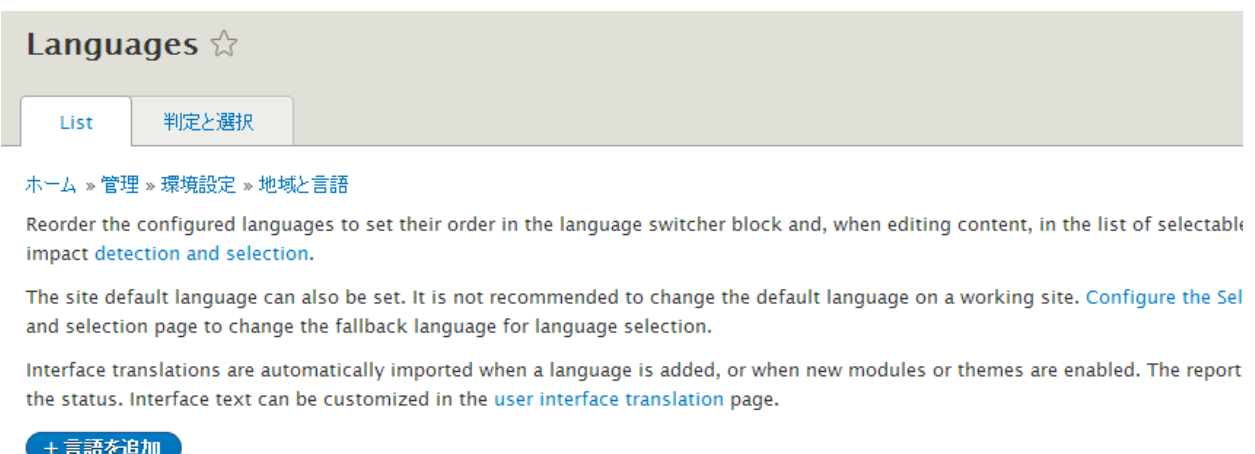

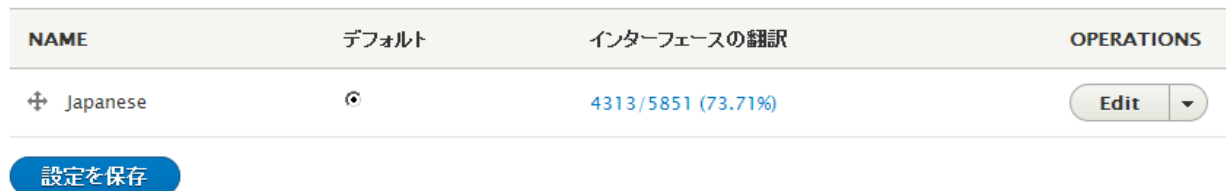

<span id="page-15-0"></span>言語を追加します。その言語ファイルもダウンロードします。

## **インターフェースの翻訳**

## Drupal 7 と類似?

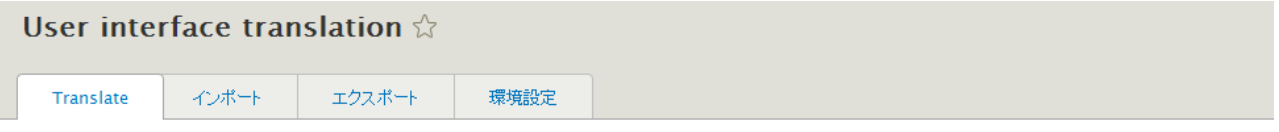

#### ホーム » 管理 » 環境設定 » 地域と言語

This page allows a translator to search for specific translated and untranslated strings, and is used when creating or editing translations. (Note: Becaus tasks involve many strings, it may be more convenient to export strings for offline editing in a desktop Gettext translation editor.) Searches may be lim a specific language.

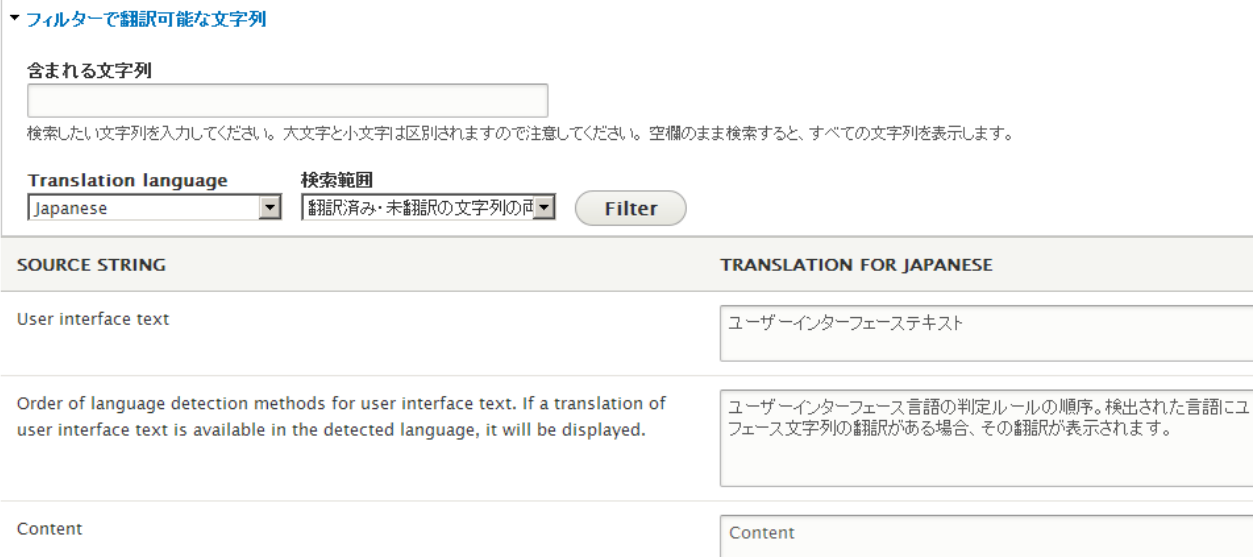

## <span id="page-16-0"></span>コンテンツの翻訳

## コンテンツの言語☆

### ホーム » 管理 » 環境設定 » 地域と言語

Change language settings for *content types, taxonomy vocabularies, user profiles*, or any other supported element on yo language selector and the language is the site's default language.

### 言語のカスタム設定

- $\overline{\mathbf{v}}$  Content
- $\Box$  Custom block
- $\Box$  Custom menu link
- $\Box$  Taxonomy term
- $\square$  User
- ロコメント
- ロショートカットリンク
- 回ファイル

### Content

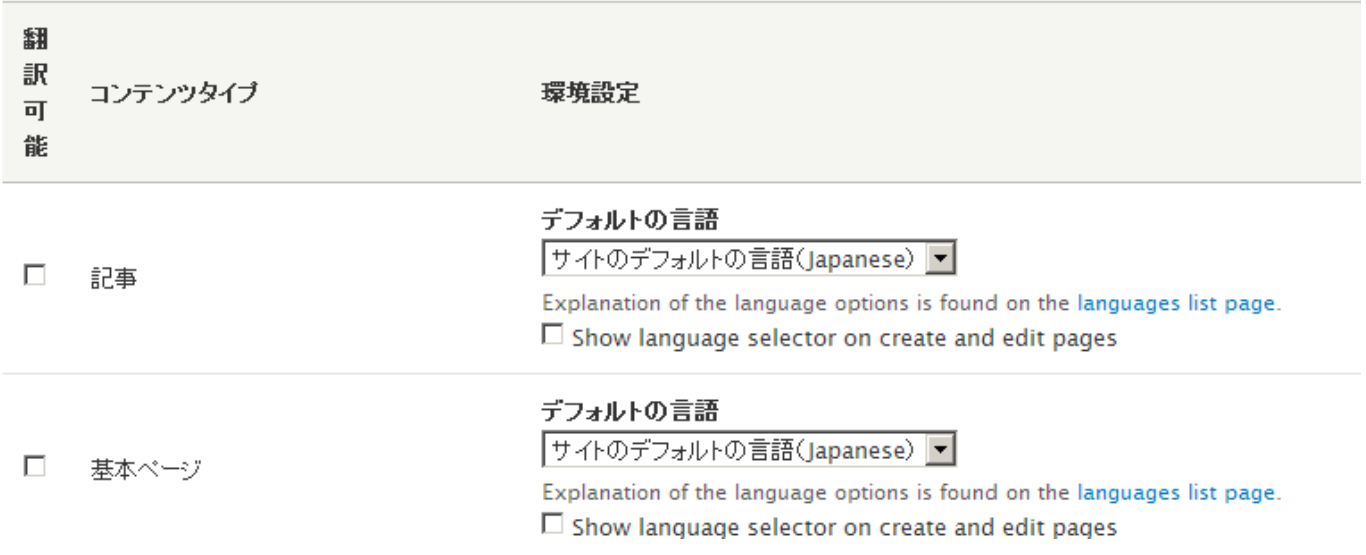

コンテンツ内の項目を選択できる

## Content

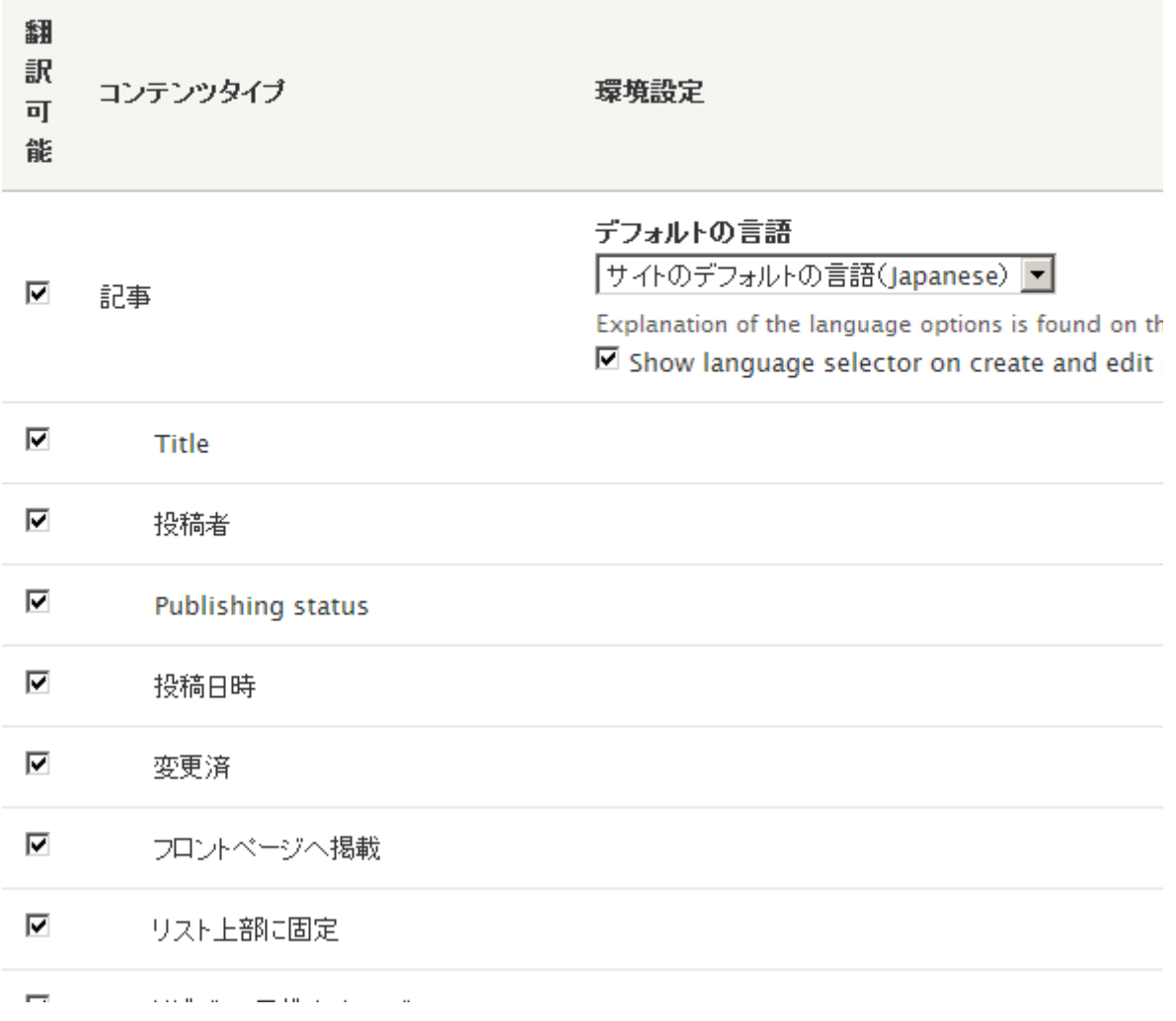

メニューリンク

## **Custom menu link**

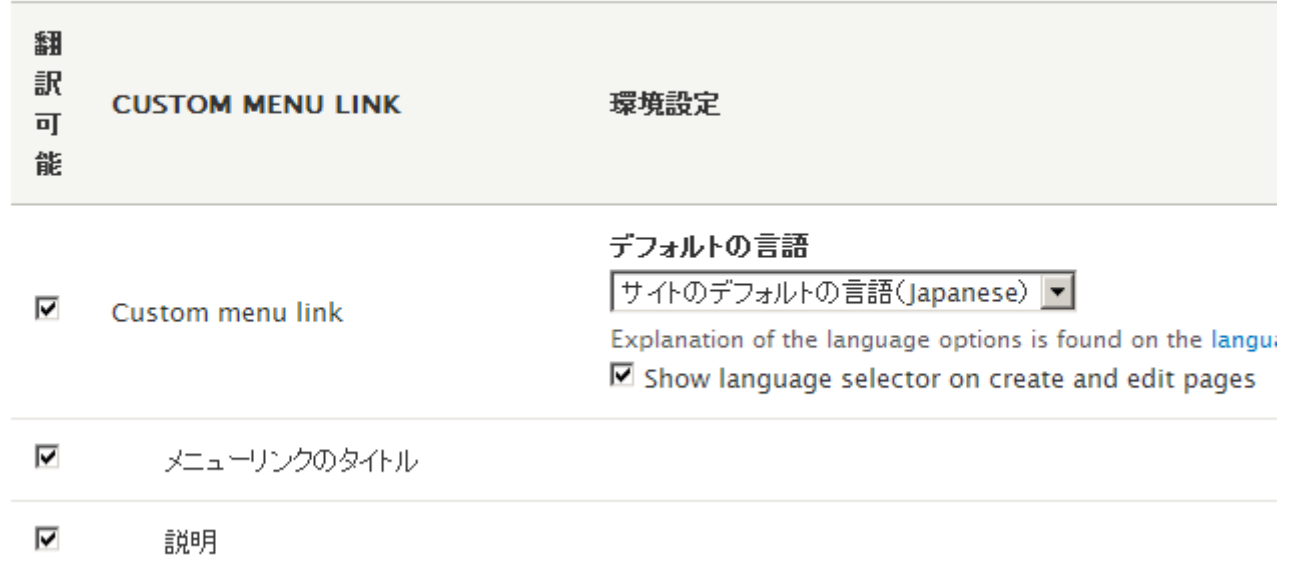

メニューの翻訳

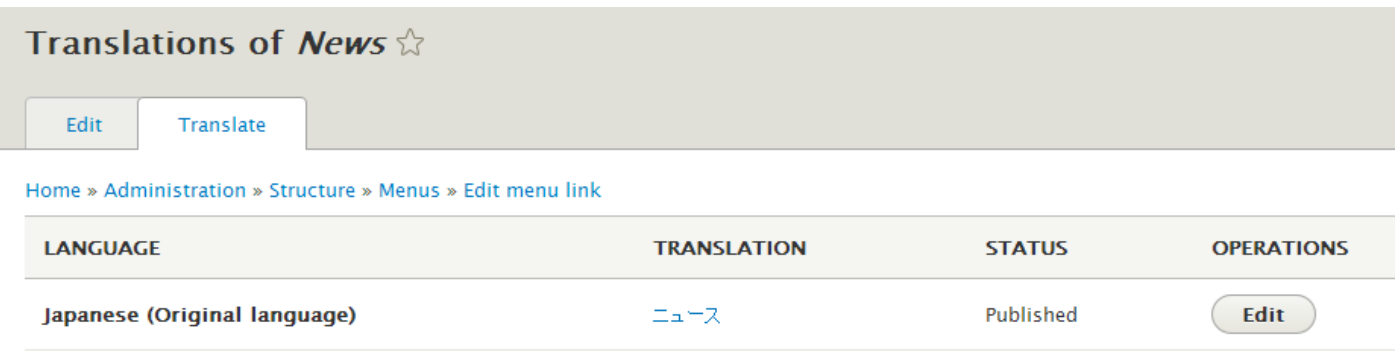

**News** 

Published

 $(\begin{array}{c|c}\n\end{array}$  Edit  $\begin{array}{c|c}\n\end{array}$   $\mathbf{\ast}$ 

実習

<span id="page-18-0"></span>English

自分でログインして、Artice コンテンツを作成し、メニューなども翻訳してみましょう。

# <span id="page-19-1"></span><span id="page-19-0"></span>クレジット、謝辞、ライセンス

**クレジット**

**このマニュアル作者は、Gennai3株式会社の程田和義です。**

<span id="page-19-2"></span>お問合せ 電子メール [hodota@gennai3.co.jp](mailto:hodota@gennai3.co.jp) 電話 044-220-1588

## **謝辞**

## **本マニュアル作成は、主に以下のサイトを参考にしました。心より感謝いたします。**

<span id="page-19-3"></span>出典: <http://www.themebrain.com/> [https://Drupal.org](https://drupal.org/)

## **ライセンス**

Drupal は Dries Buytaert による登録商標です。その他本マニュアルで使われている製 品および名称については、それぞれの所有者の商標または登録商標です。